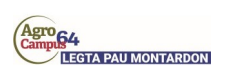

Route de Pau 64121 Montardon **Tél.** : 05 59 33 24 10 **Email** : legta.montardon@educagri.fr

> «CivResp» «PrenomResp» «NomResp» «AdrLigne1Resp» «AdrLigne2Resp» «AdrLigne3Resp» «AdrLigne4Resp» «CodePostalResp» «VilleResp» «PaysResp»

Montardon, le «Date»

Madame, Monsieur,

L'établissement d'enseignement agricole public dans lequel «ListeElevesResp»§~«PrenomEle»~§ suit sa scolarité, met un espace numérique de travail à votre disposition. Cet espace vous permet d'accéder, via internet, à un ensemble complet d'outils, de contenus et de services numériques en rapport avec la scolarité de votre enfant.

Vous trouverez ci-dessous les informations vous permettant de vous connecter.

Vos codes d'accès sont :

## **Utilisateur : r.votre\_prénom.votre\_nom (sans lettres accentuées) Code d'activation :«CodeActivationENTResp»**

Avant de pouvoir effectuer votre première connexion, vous devrez définir votre mot de passe et renseigner votre adresse e-mail (qui vous permettra de récupérer votre mot de passe en cas de perte de celui-ci) sur le site suivant :

https://sesame.sapia.educagri.fr

Un tutoriel explicatif vous est transmis en pièce-jointe de de courrier.

## **Vos codes d'accès sont personnels et confidentiels, il est donc important de ne pas les divulguer.**

L'adresse de l'espace numérique de travail est : **https://lyceeconnecte.fr** Votre accès sera : Utilisateur r.prenom.nom et le mot de passe défini lors de votre connexion à sesame.sapia.educagri.fr

En cas d'oubli de votre mot de passe :

-Si vous avez renseigné votre adresse e-mail lors de votre première connexion, vous avez la possibilité de réinitialiser votre mot de passe à l'adresse suivante :

https://sesame.sapia.educagri.fr : Sélectionnez l'option "**Mot de passe oublié ?**"

-Si vous n'avez pas renseigné votre adresse e-mail, contactez le correspondant ENT de votre établissement : gilles.abbas@educagri.fr

L'équipe de direction